Bitget交易所官方网站链接:https://www.bitget.site/zh-CN/。

Bitget钱包使用方法

1.下载并安装Bitget钱包应用程序,可以在应用商店或Bitget官网找到。

2.注册并创建账户,保留好账户的私钥和助记词,这是您钱包的重要信息,务必妥 善保管。

3.登录钱包后,使用支持的数字货币种类向钱包地址转账。注意:不同数字货币有 不同的钱包地址。

 4.存储数字货币时,可以选择将数字货币存储在钱包中,或者将其提取到另一个地 址。

5.若要进行交易,选择交易对,输入交易金额,确认交易细节,然后下单即可。

6.处理完交易后,您的钱包余额会相应更新。

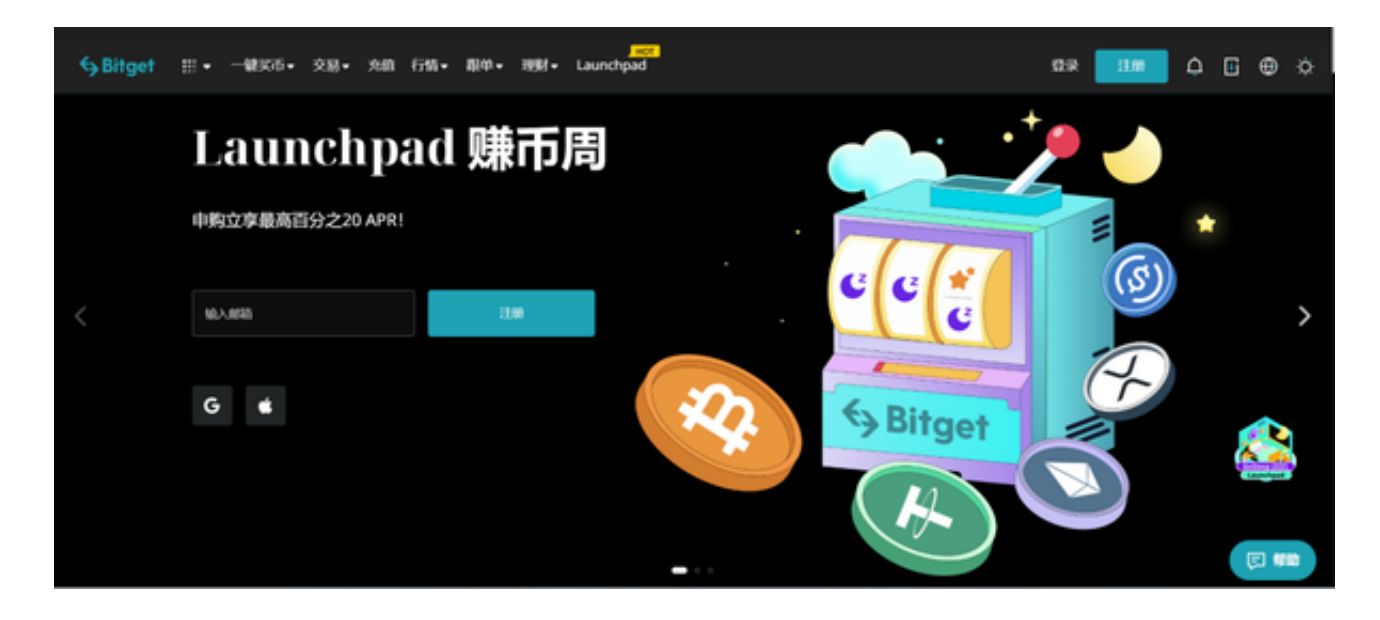

Bitget交易注意事项

在使用Bitget交易平台时,需要注意以下几点:

1.安全防范:保护自己的账户安全,采用高强度密码、开启两步验证等安全设置, 不要轻易将自己的登录密码和账户信息分享给他人。

 2.风险警示:虽然数字货币市场上存在较大的变化和不确定性,但是使用Bitget交 易平台的投资者可以根据自己的风险承受能力,分散投资、把握投资机会,同时也 需要认真研究数字货币的基本面和市场变化,避免因为错误决策而造成亏损。

 3.了解交易规则:在使用Bitget交易平台进行数字货币交易时,需要充分了解该平 台的交易规则、交易手续费、费率调整等相关服务政策,以及数字货币交易的基本 操作流程。

4.注意监管政策: 数字货币的监管政策不断变化, 尤其是各国监管机构对数字货币 交易市场的态度不一,投资者需要关注相关的监管政策变化,避免因监管政策的变 化而造成不必要的风险。

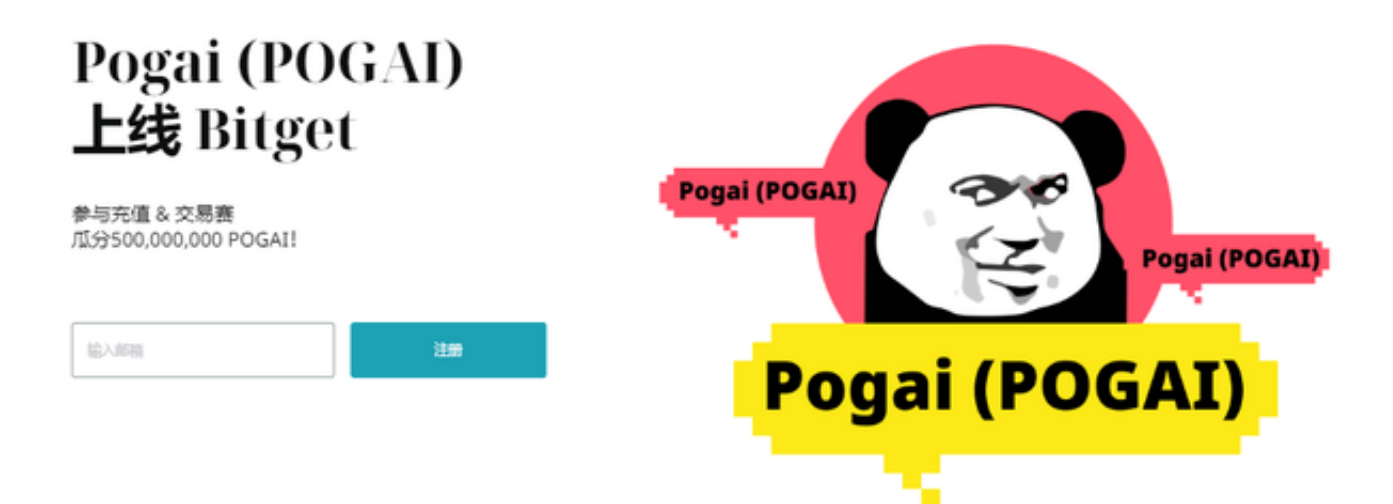

 在用户登录之前,Bitget要求用户进行谷歌验证或短信验证。用户可以在安全设置 中进行双重验证的设置,启用谷歌验证时,需要在手机上下载谷歌验证器,并将Bit get账户和谷歌验证器进行绑定。启用短信验证时,需要输入手机号码,并且在每 次登录时都需要输入接收到的验证码。